#### **COMO REALIZAR ANULACIÓNES DE RESERVAS:**

**Servicio exclusivo para ABONADOS.**

**Se podrán anular los siguientes servicios:**

**GIMNASIO / NADO LIBRE / ROCODROMO / BOXEO / TIRO CON ARCO /RESERVA DE ACTIVIDADES (Clases dirigidas).**

**Servicios excluidos de anulación:**

**TENIS/ PÁDEL.** 

### *TUTORIAL ANULACIONES VERSIÓN PC*

1. Apartado "Mi cuenta", desplegar y seleccionar "Carritos".

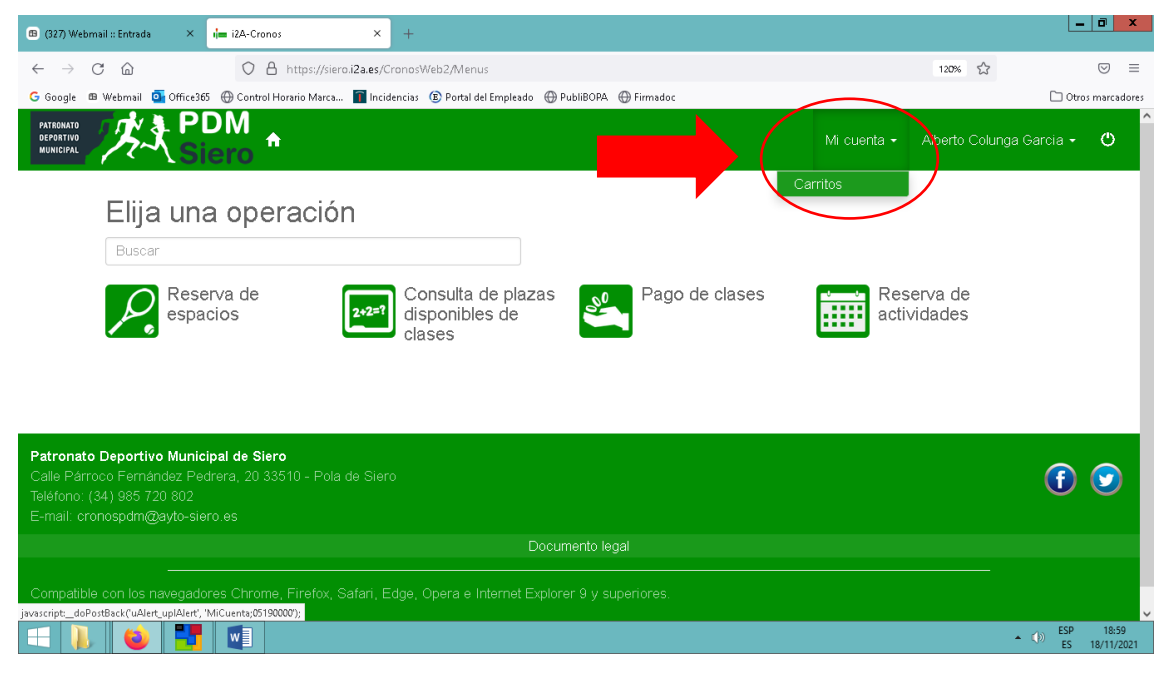

## 2. Seleccionar el icono del "ojo" (VER).

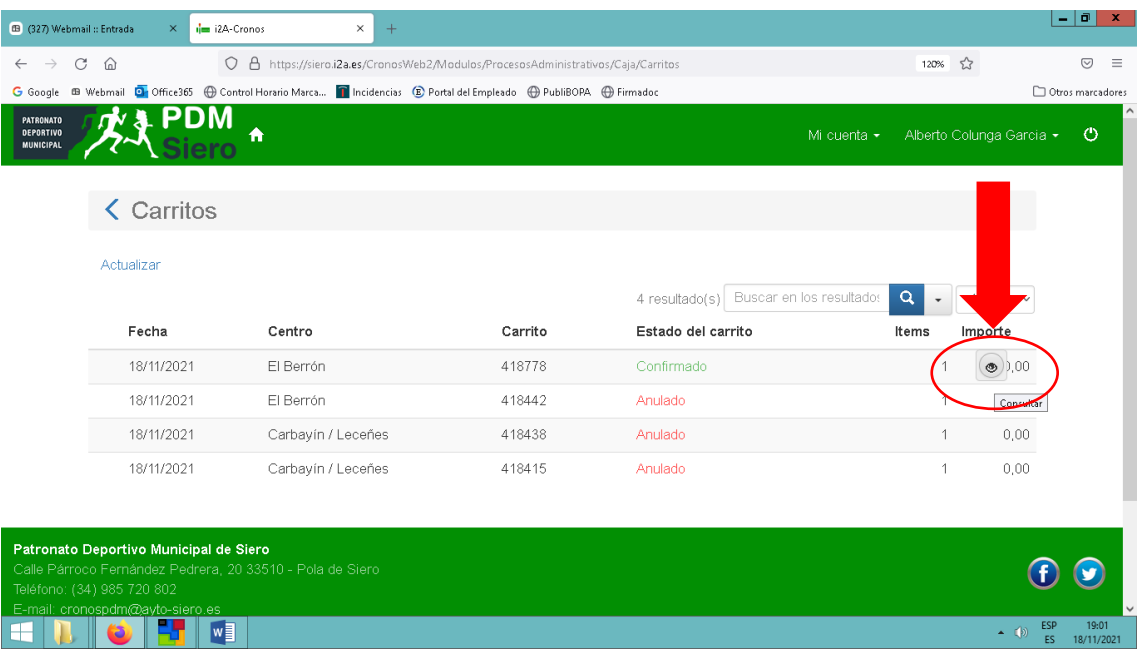

# 3. Seleccionar "Anular".

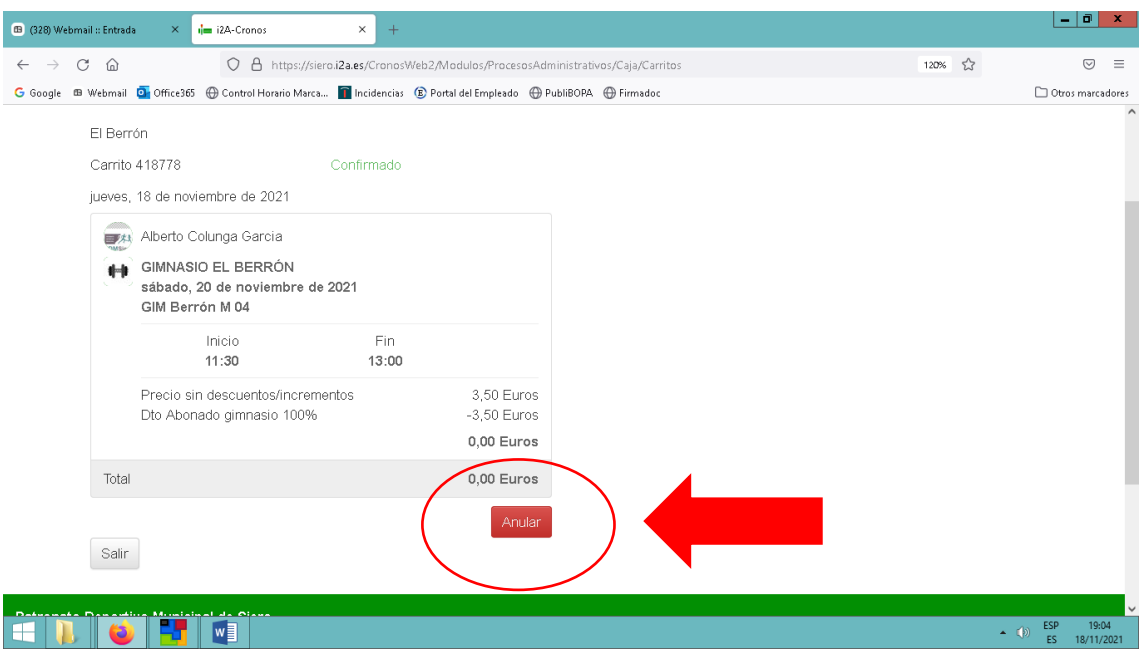

4. Seleccionar "Sí".

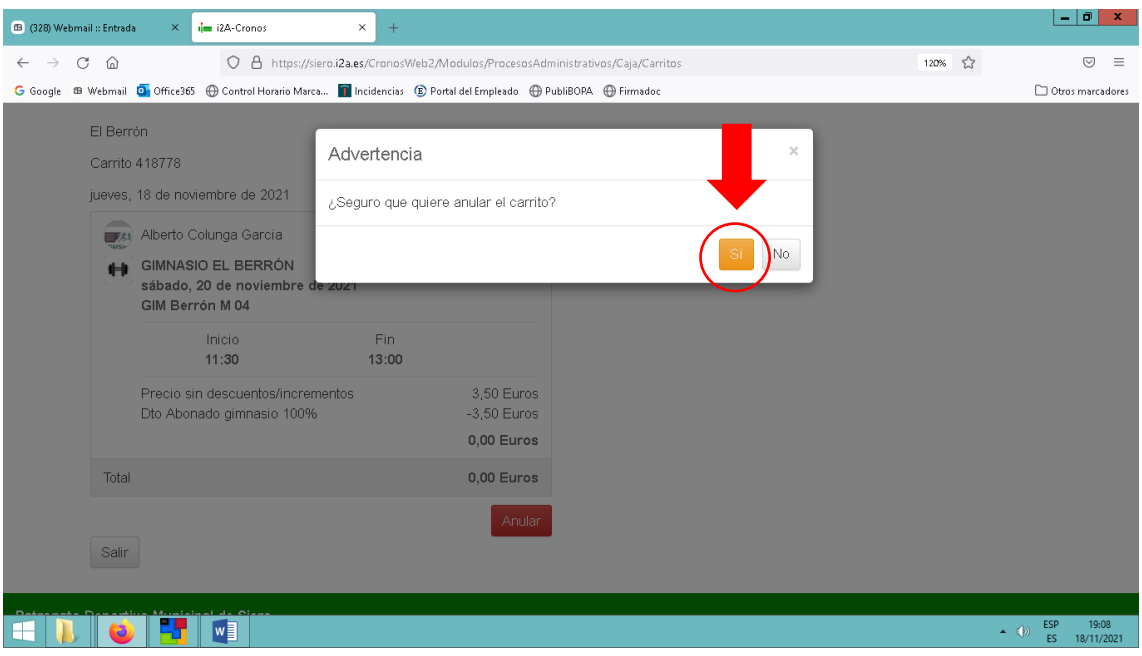

La reserva ya está anulada.

En la versión móvil, es exactamente igual, pero para ver el apartado "Mi cuenta" desplegar el menú:

### TUTORIAL ANULACIONES VERSIÓN MOVIL:

1. Desplegar "Menú".

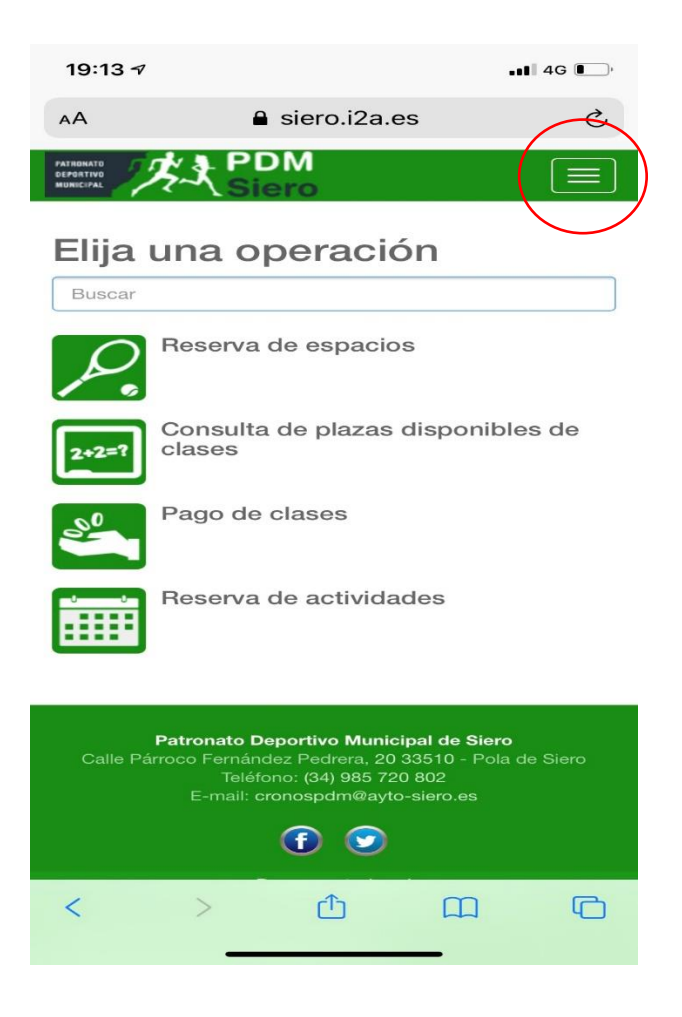

2. Hacer clic en el símbolo +.

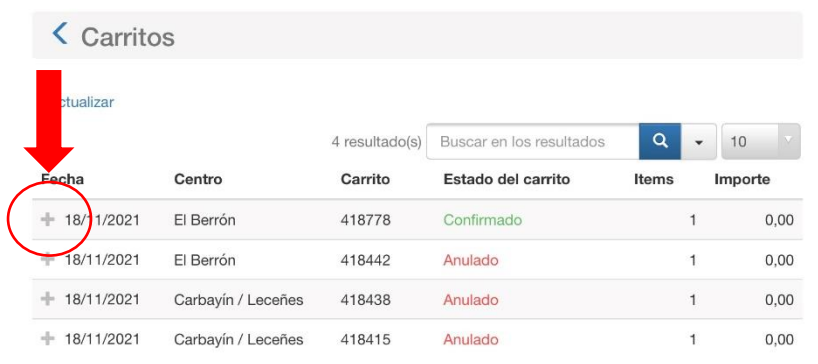

**CONTINUA EN HOJA SIGUIENTE:** 

3. Seleccionar el icono del "ojo".

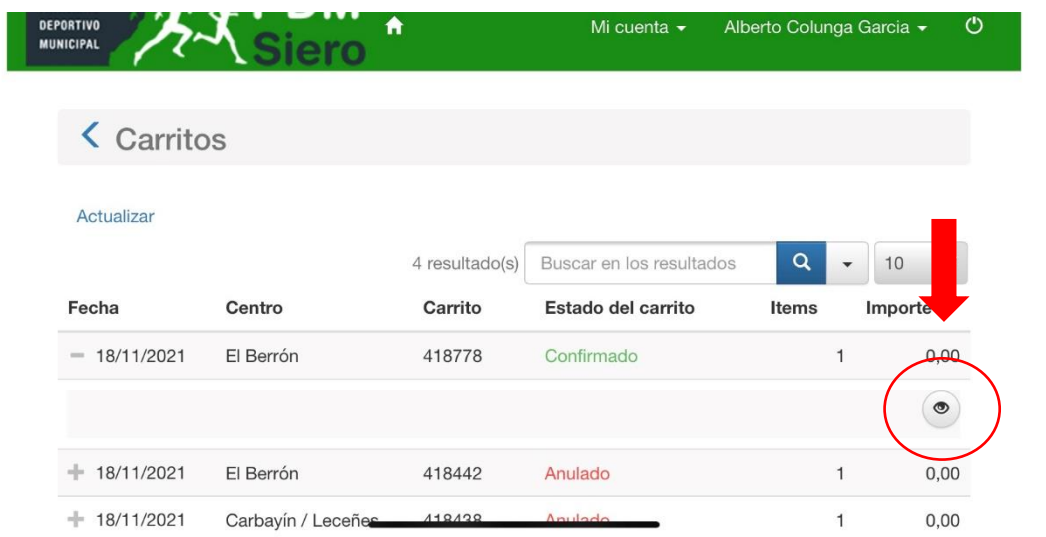

4. El proceso posterior es exactamente igual que en versión PC.